## **Step-by-Step Guide for Withdrawal of Submitted Application Certificate of Registration and Hotel-keeper's Licence**

The filer may withdraw the New, Amend and Renewal application if you decide not to proceed with the application. Please note that once the New, Amend and Renewal application has been approved by the Board, a withdrawal application cannot be submitted.

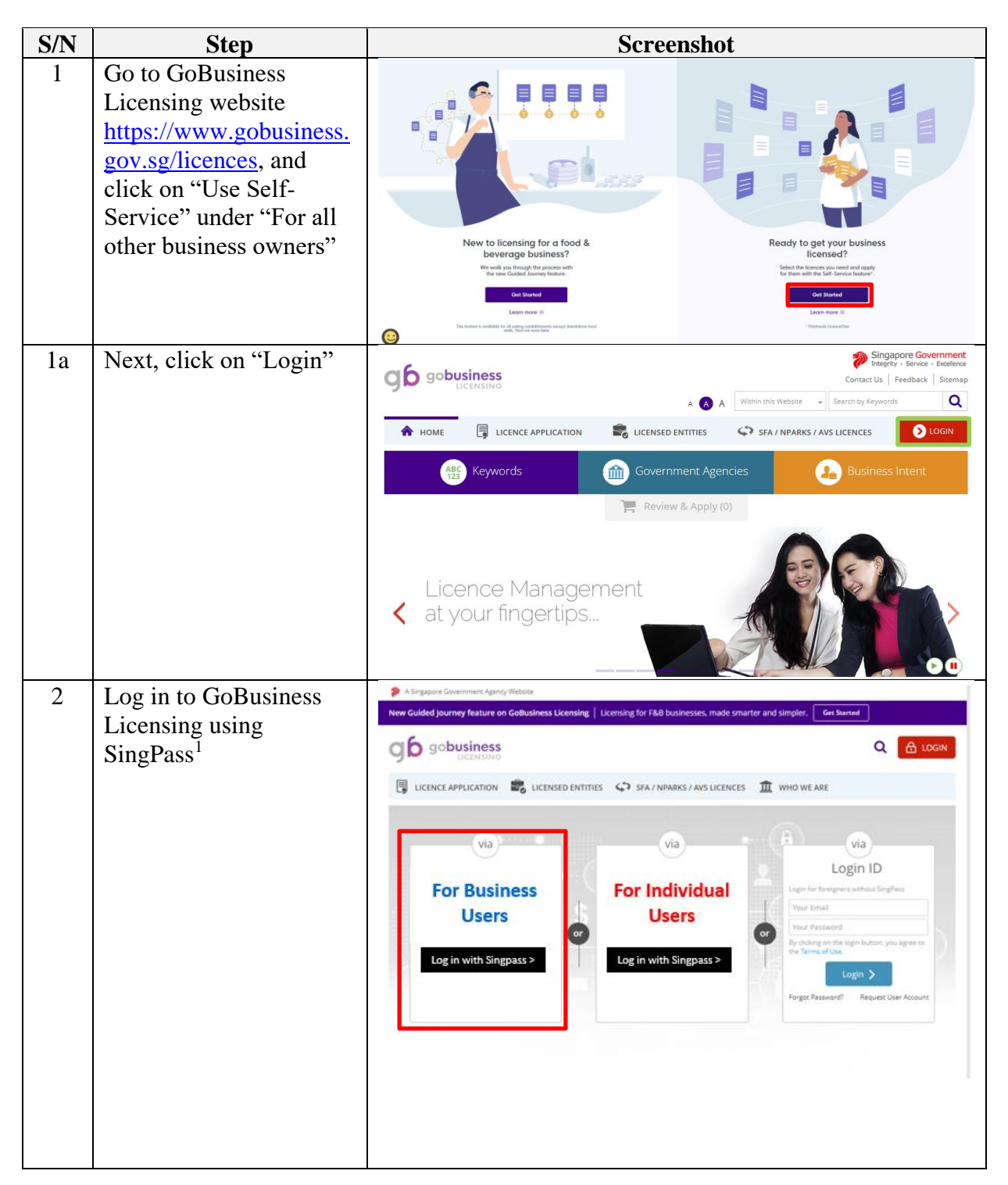

<sup>1</sup>From 11 April 2021, the login process for Corppass will be changed to verify an individual's identity via Singpass first, before allowing the user to access and transact with government digital services. After clicking on 'Log in with Singpass', you will be directed to log in via Singpass, before gaining access to the digital service or selecting the relevant UEN identity to transact for. For more information, visit go.gov.sg/corporate-login

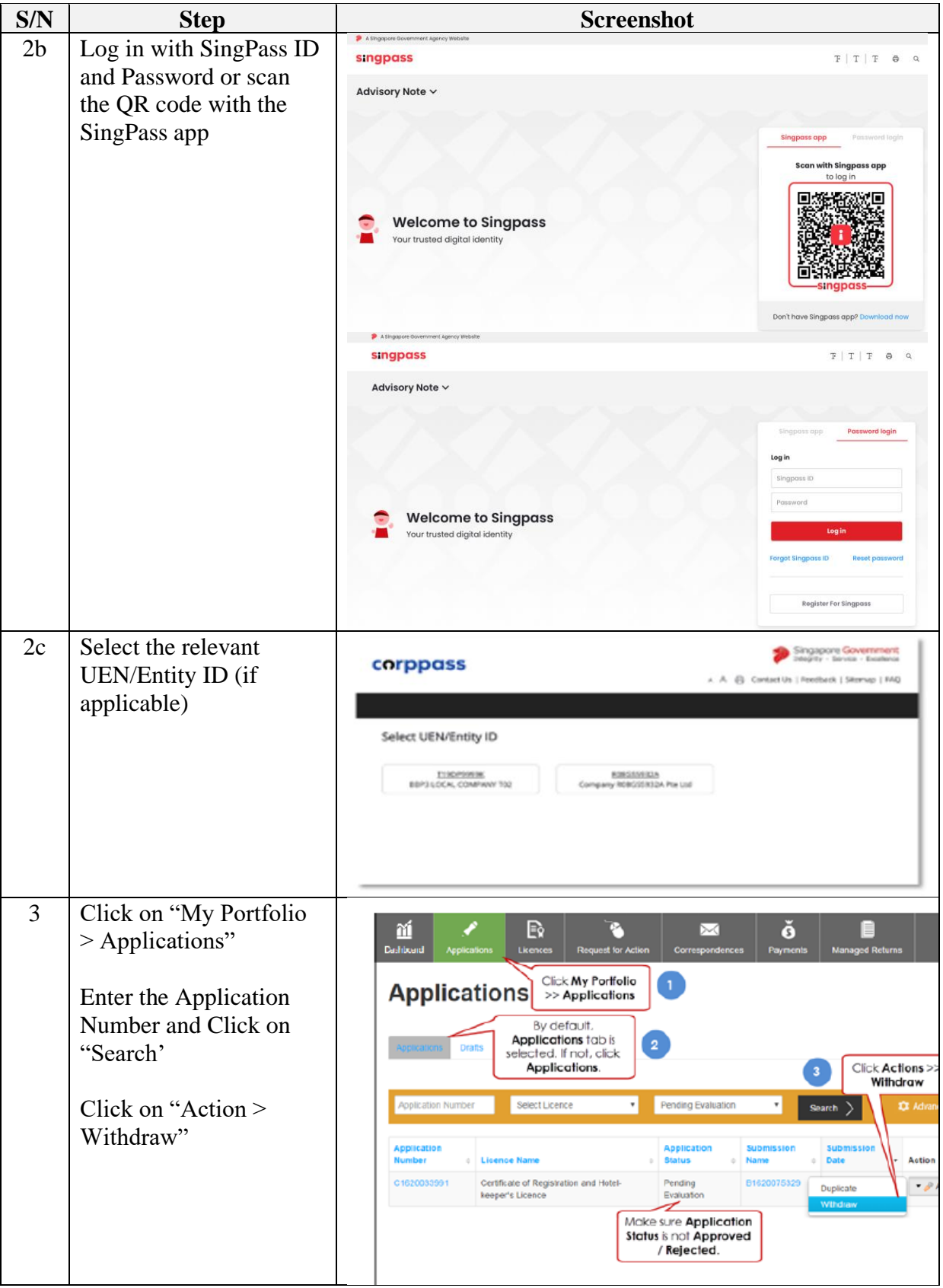

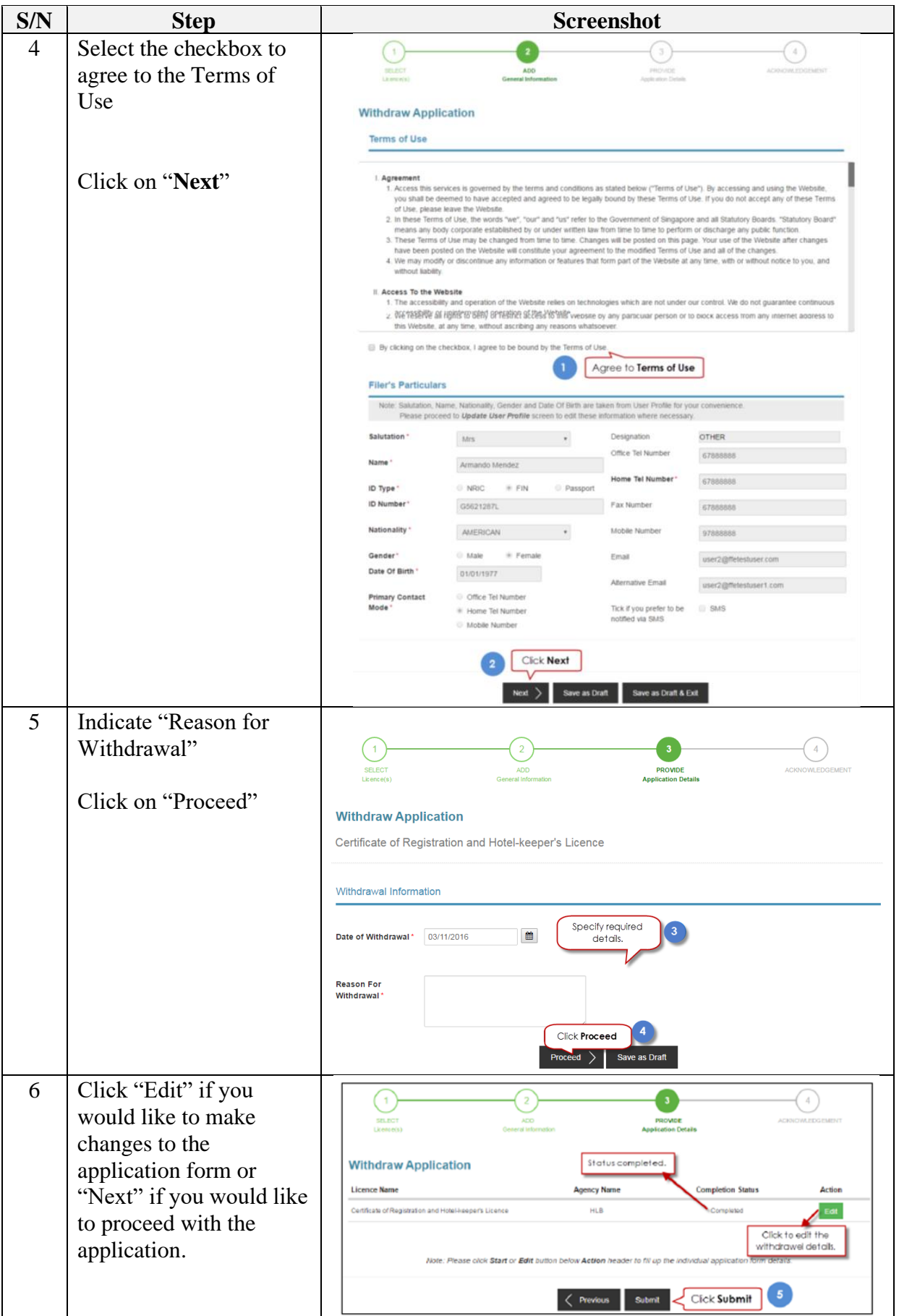

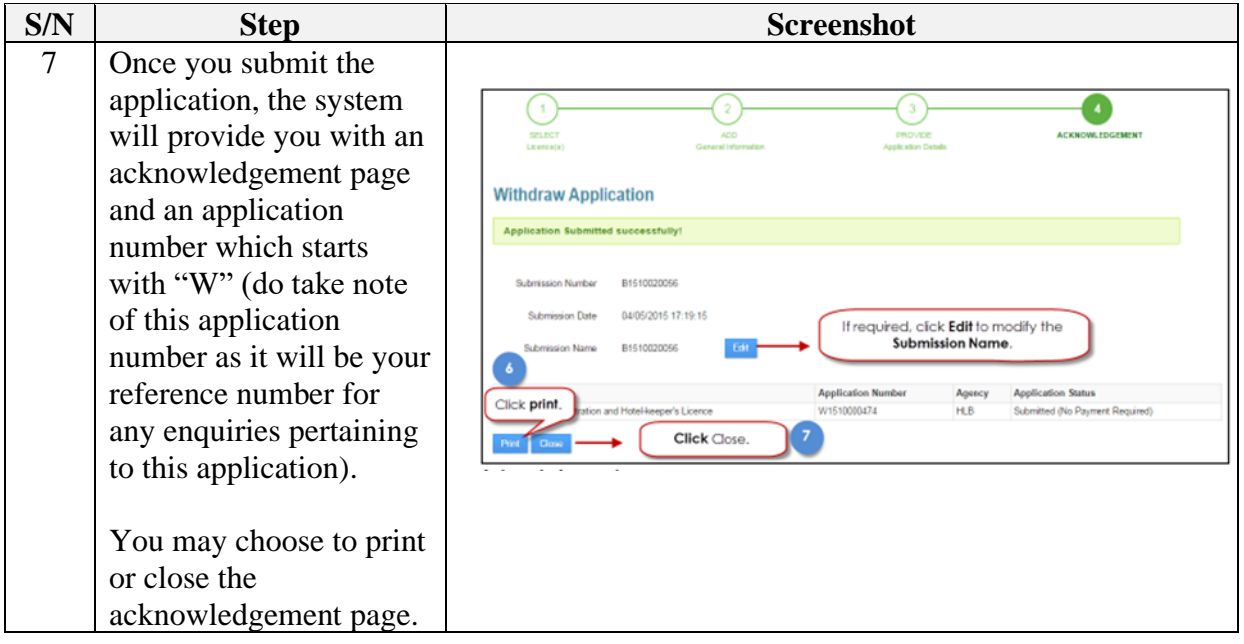

The Secretariat may request for additional information or supporting documents (if any) via the "Request for Action"<sup>2</sup> feature. Upon receiving all the required documents and clarification (if any), the Secretariat will process the application.

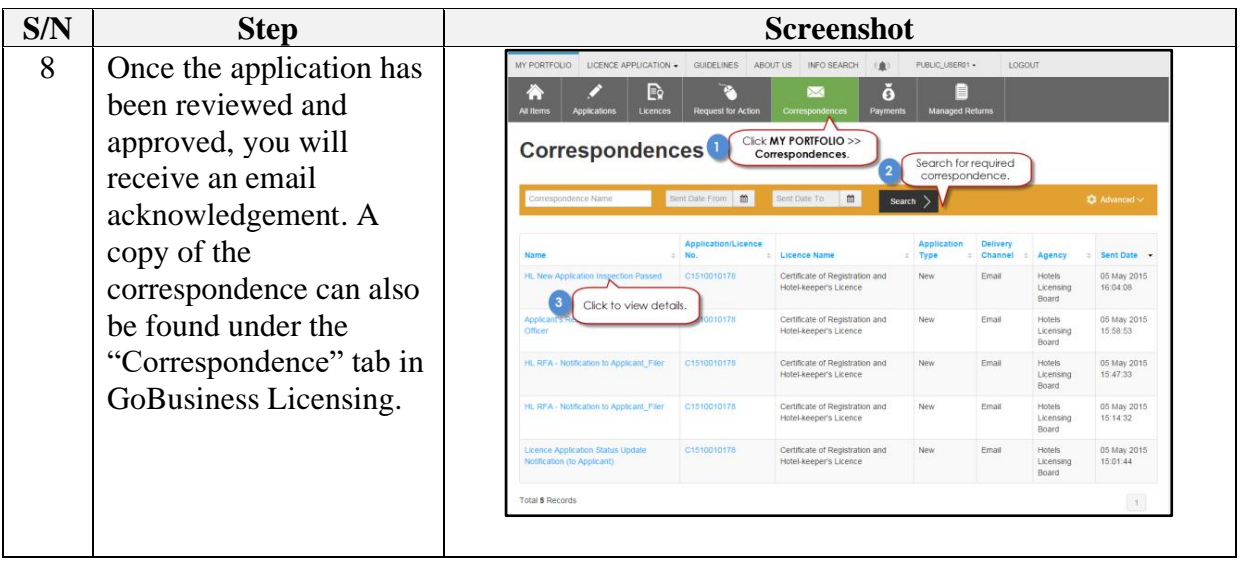

<sup>&</sup>lt;sup>2</sup> Please refer to the step-by-step guide on "Request for Action"